# Wybrane klucze rejestru Windows 98 (częściowo zgodne z 2000/XP):

Wartości DWORD (0 lub 1)

#### HKEY\_CURRENT\_USER\Software\Microsoft\Windows\ CurrentVersion\Policies\Explorer

NoRun - brak polecenia "Uruchom" NoSetFolders - brak polecenia "Ustawienia" w menu "Start" NoFind - brak polecenia "Znajdź" NoSetTaskbar - brak właściwości paska zadań NoDrives - brak dostępu do dysków logicznych NoLowDiskSpaceChecks - wyświetlanie ostrzeżenia o małej ilości wolnego miejsca na dysku NoDesktop – wyłączenie pulpitu NoNetHood - brak dostępu do "Otoczenia sieciowego" NoClose - brak możliwości zamknięcia Windows NoDeletePrinter - brak możliwości usuwania drukarek NoPrinterTabs - ukrycie zakładek "Ogólne" i "Szczegóły" arkusza właściwości drukarek NoAddPrinter - brak możliwości dodawania drukarek

HKEY\_CURRENT\_USER\Software\Microsoft\Windows\CurrentVersion\Policies\System NoDispCPL -- wyłączenie dostępu do właściwości ekranu. NoDispBackgroundPage -- wyłączenie dostępu do zakładki właściwości ekranu Tło. NoDispScrSavPage -- wyłączenie dostępu do zakładki właściwości ekranu Wygaszacz ekranu. NoDispAppearancePage -- wyłączenie dostępu do zakładki właściwości ekranu Wygląd. NoDispSettingsPage -- wyłączenie dostępu do zakładki właściwości ekranu Ustawienia. NoAdminPage -- wyłączenie dostępu do zakładki Zdalne administrowanie arkusza Hasła. NoProfilePage -- wyłączenie dostępu do zakładki Profile użytkownika arkusza Hasła. NoDevMgrPage -- wyłączenie dostępu do zakładki Menedżer urządzeń arkusza System. NoConfigPage -- wyłączenie dostępu do zakładki Profile sprzętu arkusza System. NoFileSysPage -- wyłączenie dostępu do arkusza właściwości System plików. NoVirtMemPage -- wyłączenie dostępu do arkusza właściwości Pamięć wirtualna. !!! DisableRegistryTools -- wyłączenie dostępu do Edytora Rejestru (UWAGA!!!).

HKEY\_CURRENT\_USER\Software\Microsoft\Windows\CurrentVersion\Policies\Network NoNetSetupSecurityPage - wyłączenie dostępu do zakładki właściwości sieci "Kontrola dostępu" NoEntireNetwork - brak folderu "Cała sieć" NoNetSetupIDPage - wyłączenie dostępu do zakładki właściwości sieci "Identyfikacja" NoWorkgroupContents - brak składników grup roboczych w "Otoczeniu sieciowym" NoFileSharingControl - brak kontroli nad współużytkowaniem plików NoPrintSharingControl - brak kontroli nad współużytkowaniem drukarek NoNetSetup - wyłączenie dostępu do właściwości sieci

HKEY\_LOCAL\_MACHINE\SOFTWARE\ Microsoft\Windows\CurrentVersion\Run lista aplikacji uruchamianych po zalogowaniu HKEY\_LOCAL\_MACHINE\SOFTWARE\Microsoft\Windows\CurrentVersion\RunServices – lista usług uruchamianych przed logowaniem HKEY\_LOCAL\_MACHINE\SOFTWARE\Microsoft\Windows\CurrentVersion\Runonce – lista programów uruchamianych tylko raz podczas startu systemu HKEY\_LOCAL\_MACHINE\SOFTWARE\ Microsoft\Windows\CurrentVersion\Uninstall – wpisy z Dodaj/Usuń programy HKEY\_LOCAL\_MACHINE\SOFTWARE\ Microsoft\Windows\CurrentVersion Dane właściciela i organizacji: "RegisteredOwner" i RegisteredOrganization" dla Windows 9x

HKEY\_LOCAL\_MACHINE\SOFTWARE\ Microsoft\WindowsNT\CurrentVersion Dane właściciela i organizacji: "RegisteredOwner" i RegisteredOrganization" dla Windows NT/2000/XP

# **Wybrane warto**ś**ci rejestru dla Windows 2000/XP**

### **1. Zwi**ę**kszenie wydajno**ś**ci systemu**

Jeżeli mamy komputer wyposażony, w co najmniej 512MB pamięci RAM, możemy podnieść wydajność systemu, wyłączając stronicowanie komponentów jądra (całe jądro będzie przechowywane w pamięci a nie w dużo wolniejszym pliku wymiany). Otwieramy w edytorze rejestru klucz:

HKEY\_LOCAL\_MACHINE\CurrentControlSet\Control\SessionManager\MemoryManagement

w którym do wartości DWORD DisablePagingExecutive wprowadzamy 1.

### **2. Automatyczne zamykanie nieodpowiadaj**ą**cych aplikacji**

Zamiast wywoływać Menadżer zadań i wymuszać zamknięcie nieodpowiadających aplikacji, możemy ustawić w systemie, by takie programy zamykały się automatycznie po upływie określonego czasu. Otwieramy w edytorze rejestru klucz:

HKEY\_CURRENT\_USER\ControlPanel\Desktop

następnie do wartości AutoEndTasks jako dane wpisujemy cyfrę 1. Czas zamknięcia regulujemy w wartości WaitToKillAppTimeout wpisując liczbę określającą czas w milisekundach.

### **3. Wył**ą**czenie komunikaty w "dymkach"**

Aby wyłączyć komunikaty pojawiające się w dymkach należy otworzyć klucz:

HKEY\_CURRENT\_USER\Software\Microsoft\Windows\CurrentVersion\Explorer\Advenced

w kluczu tym tworzymy wartość DWORD o nazwie EnableBalloonTips i wprowadzamy jako dane liczbę 0.

### **4. Ukrywanie nazw kont u**ż**ytkowników**

Jeżeli nie chcemy by na domyślnym ekranie logowania Windows XP widoczne były nazwy zdefiniowanych w systemie kont użytkowników, edytujemy klucz rejestru:

HKEY\_LOCAL\_MACHINE\Software\Microsoft\WindowsNT\CurrentVersion\Winlogon\SpecialAccounts\UserList

W kluczu tym tworzymy nową wartość DWORD o nazwie odpowiadającej nazwie konta użytkownika, które chcemy ukryć. Tak utworzonej wartości przypisujemy liczbę 0. Jeżeli chcemy znów wyświetlać nazwę użytkownika wprowadzamy 1.

# **5. Administrator na ekranie logowania**

W systemie Windows XP konto administratora nie jest domyślnie wyświetlane na liście kont na ekranie logowania. Aby to zmienić otwieramy klucz rejestru:

HKEY\_LOCAL\_MACHINE\Software\Microsoft\WindowsNT\CurrentVersion\Winlogon\SpecialAccounts\UserList

następnie do wartości DWORD Administrator wpisujemy cyfrę 1.

# **6. Wył**ą**czenie automatycznego odtwarzania CD**

Jeżeli chcemy wyłączyć okno wyboru akcji pojawiające się po włożeniu płyty CD/DVD w Windows XP Pro otwieramy klucz rejestru:

HKEY\_LOCAL\_MACHINE\SYSTEM\CurrentControlSet\Services\Cdrom

a następnie edytujemy wartość DWORD o nazwie AutoRun (jeżeli jej nie ma należy ją utworzyć), wprowadzając jako jej daną: 00000000.

# **7. Ukrywanie wybranych dysków**

Jeżeli chcemy ukryć przed jednym z użytkowników komputera wybrane dyski należy zalogować się na konto tego użytkownika, a następnie otworzyć klucz rejestru:

HKEY\_CURRENT\_USER\Software\Microsoft\Windows\ CurrentVersion\Policies\Explorer

a nastęnie utworzyć wartość DWORD o nazwie NoDrives i wpisać do niej odpowiednią wartość:

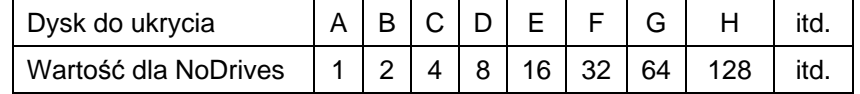

Jeżeli chcemy ukryć kilka dysków sumujemy przypisane im wartości np.: chcąc ukryć dyski A, D i E wpisujemy do wartości NoDrives liczbę 25 (1+8+16). Pamiętaj, aby wprowadzać dane jako liczby dziesiętne a nie szesnastkowe!!!